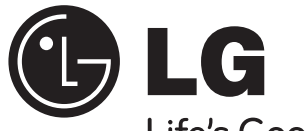

**Model : HT304SU (HT304SU-DH, SH34SL-S/W)**

⊕

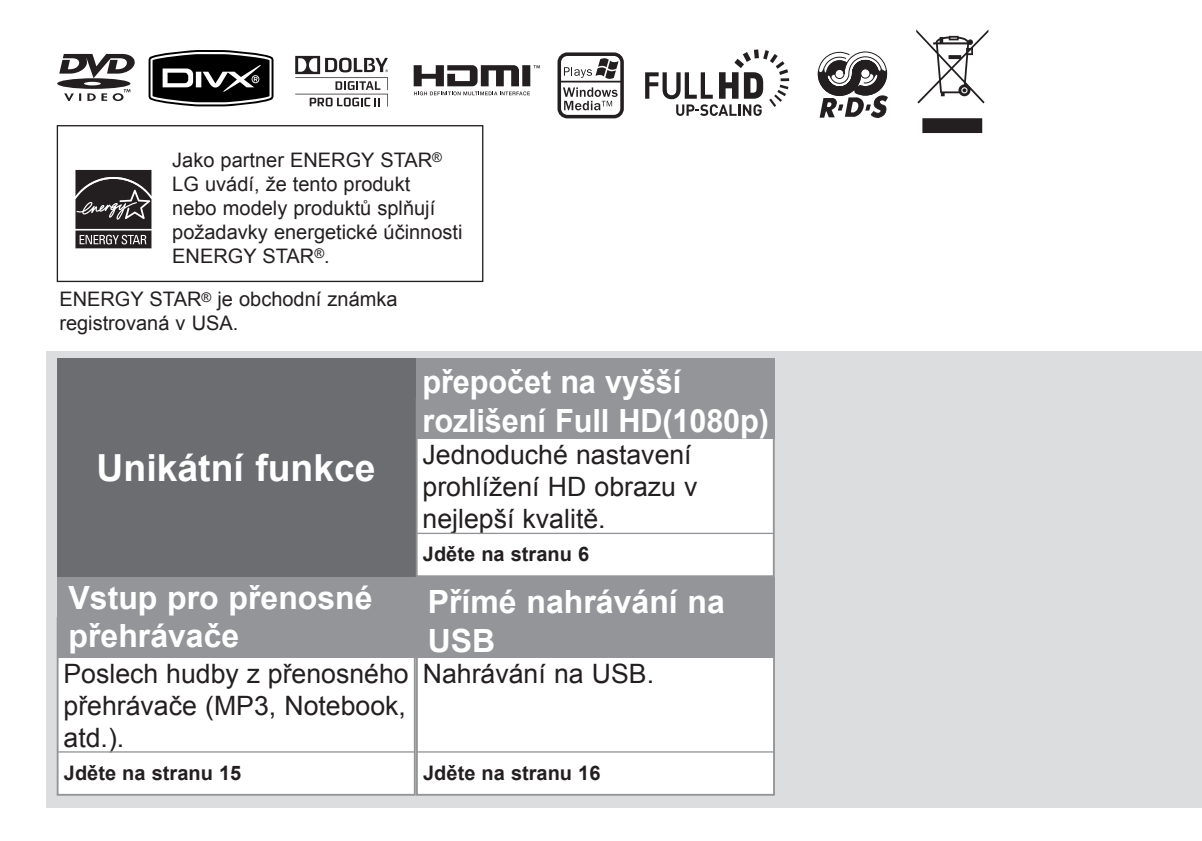

**ČESKÝ**

 $\bigoplus$ 

 $\bigoplus$ 

P/NO : MFL61944505

### **Bezpečnostní upozornění**

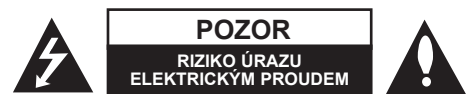

**UPOZORNĚNÍ :** SNIŽTE RIZIKO ÚRAZU ELEKTRICKÝM PROUDEM. NEODJÍMEJTE KRYT (ANI ŽÁDNÝ PANEL), UVNITŘ NEJSOU ŽÁDNÉ PRVKY, KTERÉ MŮŽE OPRAVIT UŽIVATEL. TAKOVÉTO ZÁSAHY SVĚRTE DO RUKOU KVALIFIKOVANÉMU SERVISNÍMU TECHNIKOVI.

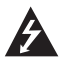

Symbol blesku se šipkou v rovnostranném trojúhelníku slouží k upozornění uživatele na přítomnost neizolovaného napětí pod ochranným krytem zařízení, které může být dostatečně vysoké na to, aby vystavilo osoby riziku úrazu elektrickým proudem

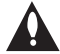

⊕

Znaménko vykřičníku v rovnostranném trojúhelníku je určené k upozornění uživatele na důležité pokyny k obsluze a údržbě (servisu), které by si měl uživatel nastudovat v literatuře přiložené k výrobku.

**UPOZORNĚNÍ :** CHRAŇTE SE PŘED RIZIKEM POŽÁRU NEBO ÚRAZU ELEKTRICKÝM PROUDEM, NEVYSTAVUJTE TENTO VÝROBEK DEŠTI NEBO VLHKOSTI

**VAROVÁNÍ :** Neinstalujte toto zařízení do stísněného prostoru, jakým je například knihovna nebo podobná místa.

**UPOZORNĚNÍ :** Tento výrobek využívá laserový systém. Chcete-li se ujistit, zda používáte tento výrobek správně, prosíme pročtěte si pozorně tuto uživatelskou příručku a ponechejte si ji pro případnou potřebu v budoucnu. Jestliže bude zařízení vyžadovat údržbu, obraťte se na autorizované

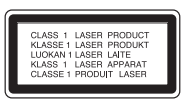

servisní centrum. Použití ovládacích prvků, nastavování nebo použití funkcí jiných, než jsou ty zde popsané, vás může vystavit riziku zásahu nebezpečným zářením.

Chraňte se před přímým zásahem laserového paprsku, nepokoušejte se otevírat kryt, je pod ním viditelné záření. NEDÍVEJTE SE DO PAPRSKU.

**UPOZORNĚNÍ :** Přístroj nesmí být vystavena vodě (kapající nebo stříkající) a nesmí na něj být umístěny předměty naplněné tekutinami, jako jsou vázy.

#### **UPOZORNĚNÍ v souvislosti se síťovým kabelem**

#### **Doporučujeme nezapojovat další spotřebiče do stejného síťového el. obvodu.**

To znamená, že obvod, ve kterém je zapojený tento spotřebič, napájí jen tento spotřebič a nemá žádné další výstupy a větve. Pro kontrolu si pročtěte specifikace v této uživatelské příručce.

Nepřetěžujte zásuvky. Přetížení zásuvek, uvolněné a poškozené zásuvky nebo prodlužovací kabely, roztřepené vodiče a poškozená nebo popraskaná izolace vodičů vedou k vzniku nebezpečí. Všechny tyto skutečnosti mohou vést k požáru nebo úrazu elektrickým proudem. Pravidelně kontrolujte stav napájecího kabelu tohoto zařízení. Jestliže jeví známky poškození nebo opotřebování, je třeba jej odpojit, dále už zařízení nepoužívat a požádat autorizované servisní centrum o výměnu napájecího kabelu.

Chraňte napájecí kabel před fyzickým nebo mechanickým poškozením, jako je zkroucení, zauzlení, přiskřípnutí, přivření do dveří nebo pošlapání. Věnujte zvláštní pozornost zástrčkám, zásuvkám a místu, kde napájecí kabel vychází ze zařízení.

Pro odpojení od elektrické sítě vytáhněte zásuvku napájecího kabelu. Při instalaci výrobku se ujistěte, že zásuvka je lehce dostupná.

#### **Jak naložit se starým zařízením**

⊕

- 1. Jestliže je na výrobku symbol přeškrtnutého kontejneru, znamená to, že výrobek podléhá Evropské směrnici 2002/ 96/ ES.
- 2. Všechny elektrické a elektronické výrobky musí být likvidovány odděleně od komunálního odpadu, prostřednictvím společností, které určila vláda nebo místní úřady pro likvidaci takovéhoto odpadu.
- 3. Správná likvidace starého zařízení pomůže chránit životní prostředí a lidské zdraví před možnými negativními vlivy.
- 4. Jestliže chcete o likvidaci starého zařízení vědět více, kontaktujte prosím svůj městský úřad, společnost spravující takovýto druh odpadu nebo prodejnu, kde jste zařízení koupili.

#### **Tento výrobek je vyroben v souladu se Směrnicí EMC 2004/ 108/ ES a Směrnicí o nízkém napětí 2006/ 95/ ES.**

#### **Evropský zástupce :**

LG Electronics Service Europe B.V. Veluwezoom 15, 1327 AE Almere, The Netherlands (Tel : +31-036-547-8940)

♠

# Vítá vás váš nový přehrávač DVD

## **Obsah**

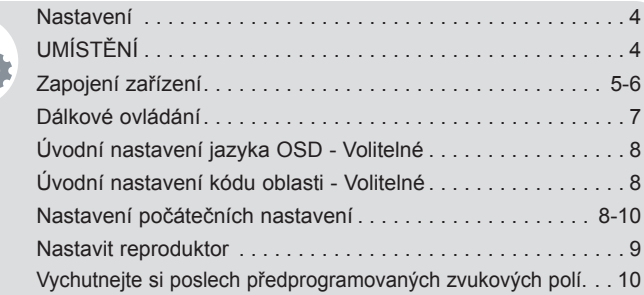

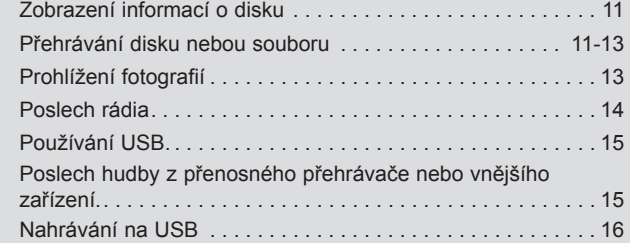

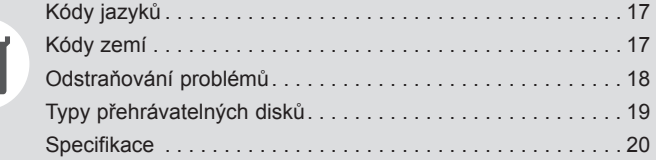

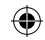

 $\bigoplus$ 

 $\mathbf{3}$ 

### **Nastavení**

### **Připojení reproduktorů k přehrávači DVD**

#### **V příbalu dostanete šest reproduktorových kabelů.**

Každý z nich má barevný kód ve formě ovinutí barevnou páskou na obou koncích a připojuje jeden ze šesti reproduktorů k přehrávači DVD.

#### **Připojení kabelů k přehrávači DVD**

Kabel k DVD připojíte tak, že stisknete plastovou západku k otevření připojovací svorky. Zasuňte konec vodiče a uvolněte západku.

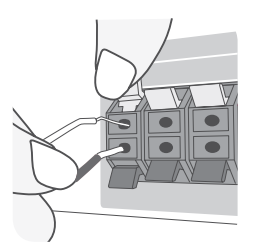

Připojte černé konce každého z vodičů ke svorce označené znaménkem - (mínus) a druhé konce do svorky označené + (plus).

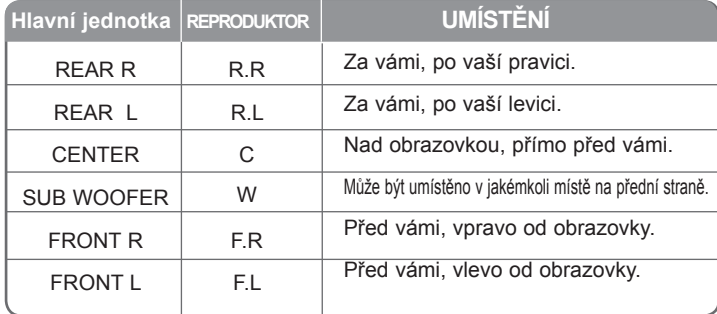

#### **Buďte opatrní při následujícím**

Buďte opatrní a nedovolte dětem, aby vkládaly ruce nebo jiné předměty do tzv. \*Vlnovod reproduktoru : Otvor pro vydatný bassový zvuk na reproduktoru (uzavřený). .

# **UMÍSTĚNÍ**

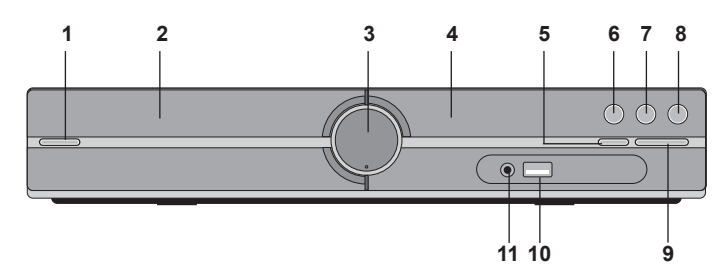

- **1 Napájení (**1**/** `**)** Zapne a vypne jednotku.
- **2 Podavač disku DVD/CD**
- **3 Hlasitost (VOL.)** Ovládání hlasitosti v průběhu užívání funkcí.
- **4 Okno displeje**
- **5 Otevřít/Zavřít (** $\triangle$ **)**
- **6 Přehrát/Pozastavit (▶/ <b>II**)
- **7 Zastavit (**x**)**
- **8 Funkce (F)**  Zvolí funkci a vstupní zdroj (DVD/CD, USB, AUX, TV-AUDIO, PORTABLE, FM)
- **9 Ladění (-/ +) (**.>**), Přeskočení/Hledání (Stiskněte a podržte)**
- **10 USB port**

Můžete přehrávat video, obrázky a hudební soubory připojením k zařízení USB.

#### **11 PORT. (Přenosný) IN port**

Můžete si dopřávat přehrávání hudby z přenosného zařízení na vašem přístroji.

⊕

### **Zapojení zařízení**

 $\bigoplus$ 

**1** Zapojte koncovky na konci kabelu do svého zařízení a do TV (DVD přehrávač nebo digitální zařízení apod.). Zkontrolujte konektor televize a zvolte připojení A, B nebo C. Kvalita obrazu se zlepšuje v pořadí od A k C.

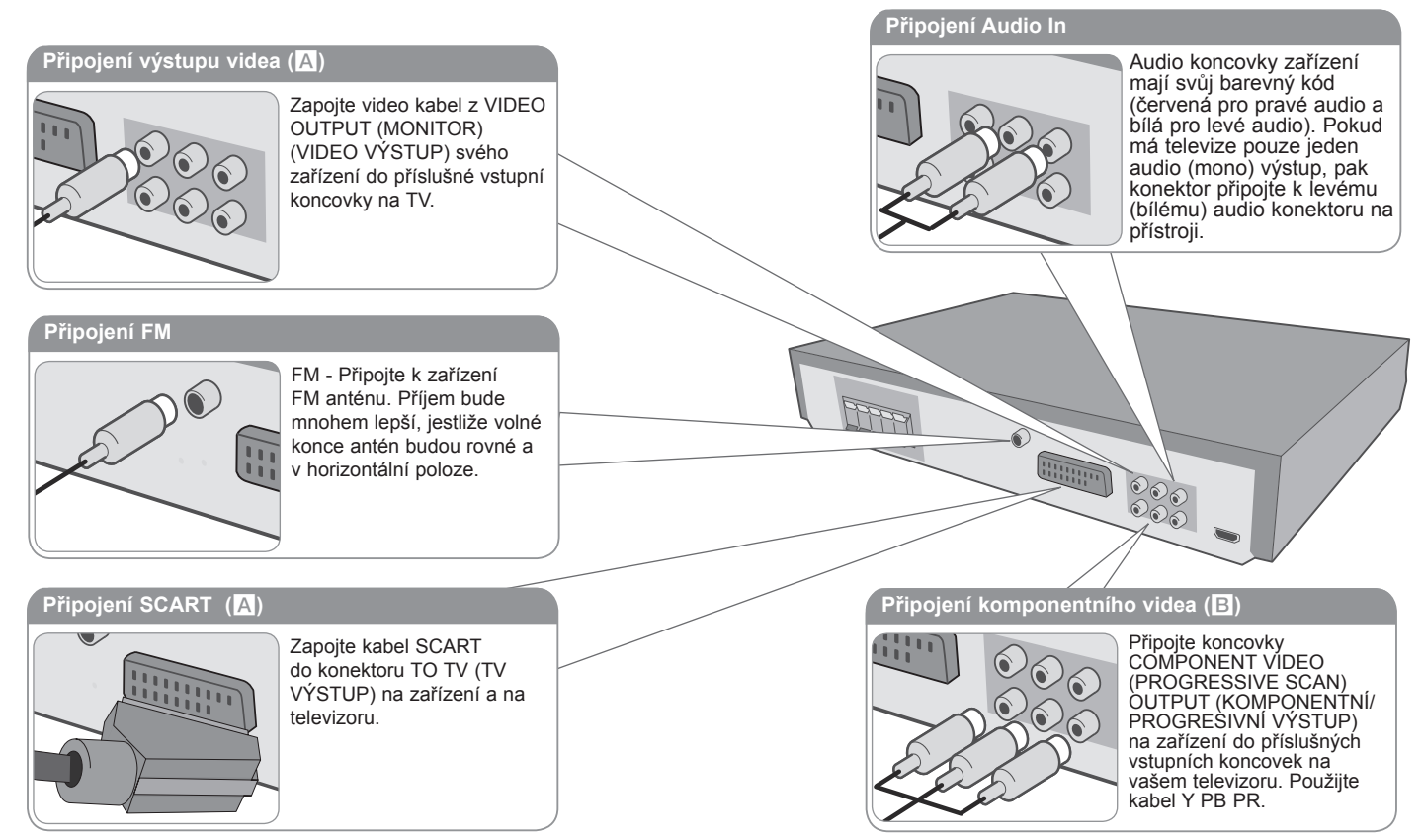

 $\overline{2}$  Zasuňte zástrčku napájecího kabelu do elektrické zástrčky.

5

### **Zapojení zařízení**

#### **Nastavení rozlišení**

Můžete změnit rozlišení pro video komponenty a HDMI výstup. Stiskněte opakovaně **RESOLUTION** (Rozlišení) k volbě požadovaného rozlišení – 480i (nebo 576i), 480p (nebo 576p), 720p, 1080i, 1080p Rozlišení nemusí být nastaveno z důvodu připojení nebo televize.

• V závisloti na vaší TV, některá nastavení rozlišení můžou způsobit zmizení obrazu nebo abnormální jevy obrazu. V takovém případě opakovaně stiskněte **RESOLUTION** (Rozlišení) dokud se obraz neobjeví.

#### **Pro špičkovou kvalitu obrazu Full HD nastavte rozlišení na 1080p (přepočet na vyšší rozlišení Full HD)**

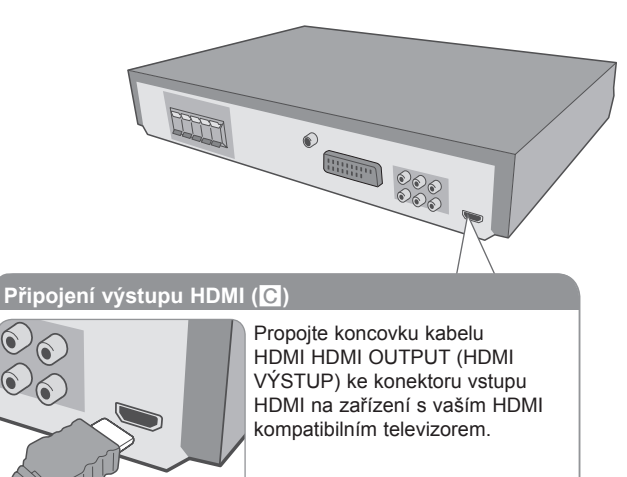

#### **Užívejte si zvuk z vnějšího zdroje a volbu funkcí**

Můžete si vychutnávat audio z vnějšího zdroje prostřednictvím vašeho přístroje. A můžete si navolit funkce.

Opakovaně stiskněte tlačítko **FUNCTION** k volbě požadovaného vstupního zdroje a funkce (DVD/CD, USB, AUX, TV-AUDIO, PORTABLE, FM).

#### **Rozlišení dostupné podle připojení**

⊕

Zobrazené rozlišení okna displeje a výstupní rozlišení může být odlišné v závislosti na typu připojení. [HDMI OUT] (VÝSTUP HDMI) : 1080p, 1080i, 720p, 480p (nebo 576p) a 480i (nebo 576i) [COMPONENT VIDEO OUT] (VÝSTUP KOMPONENTNÍHO VIDEA) : 480p (nebo 576p) a 480i (nebo 576i) [VIDEO OUT] (VIDEO VÝSTUP) : 480i (nebo 576i) [SCART] : 576i **Poznámky k připojení výstupu HDMI**

• Jestliže váš TV přijímač neakceptuje vámi nastavené rozlišení, objeví se na obrazovce abnormální obrazy. (na obrazovce se objeví "Nepodporováno televizí")

Prosíme přečtěte si uživatelskou příručku pro TV a potom nastavte rozlišení, které je televizor schopen zpracovat.

- Změna rozlišení v době, kdy je zařízení připojeno k HDMI konektoru může způsobit poruchu. K vyřešení problému vypněte přístroj a poté jej opět zapněte.
- Pokud zapojujete kompatibilní zařízení HDMI nebo DVI, ujistěte se o následujícím :
	- Zkuste odpojit zařízení HDMI/ DVI a tento přístroj. Dále zapojte k zařízení HDMI/ DVI a ponechte po dobu 30ti sekund, poté zapojte toto zařízení.
	- Připojené zařízení video vstupu je nastaveno správně pro tento přístroj.
	- Připojené zařízení je kompatibilní s 720X576i (480i), 720X576p (480p), 1280X720p, 1920X1080i or 1920X1080p video vstupem.
	- Rozlišení 1080p, 720p a 576p (480p) jsou postupným řádkováním požadovaného rozlišení.
- Ne všechna HDCP-kompatibilní DVI zařízení budou pracovat s tímto přístrojem.
	- Obraz nebude zobrazen správně s jiným zařízením, než je zařízení HDCP.

⊕

### **Dálkové ovládání**

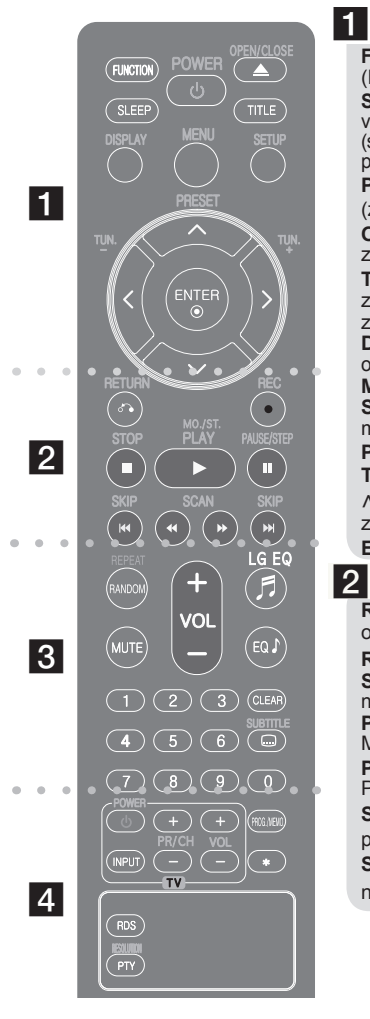

⊕

**FUNCTION (FUNKCE) :** Zvolí funkci a vstupní zdroj. (DVD/CD, USB, AUX, TV-AUDIO, PORTABLE, FM) **SLEEP (SPÁNEK) :** Nastavit automatické vypnutí systému ve stanoveném čase. (DIMMER (Ztlumení) : Ztlumí jas LED (svítících diod) na předním panelu zapnutého přístroje na polovinu.)

⊕

**POWER (NAPÁJENÍ) :** Vypíná a zapíná zařízení, ON (zap.) nebo OFF (vyp.).

**OPEN/CLOSE (Otevřít/Zavřít) :** Otevře nebo zavře zásuvku pro disk.

**TITLE (TITUL) :** Jestliže má aktuální DVD disk menu, zobrazí toto menu na obrazovce, tj. menu disku se může zobrazit.

**DISPLAY (ZOBRAZIT) :** Zobrazuje informace na obrazovce.

**MENU :** Zobrazuje menu na DVD disku.

**SETUP (NASTAVENÍ) :** Zapíná nebo vypíná zobrazení menu nastavení.

**PRESET (PŘEDVOLBA)**  $\wedge$  V : Vybere radiostanici.

**TUN. (LADĚNÍ) (-/ +) :** Naladí požadovanou radiostanici.

 $N V < \frac{1}{2}$  (nahoru/ dolů/ vlevo/ vpravo) : Pohyb v menu zobrazeném na obrazovce.

**ENTER (VYBRAT) : Potvrzuje výběr volby.** 

### $|2|$

RETURN (NÁVRAT) ( $\delta$ <sup>2</sup>) : posun zpět v menu nebo opuštění menu nastavení.

**REC (NAHRÁVAT)** (z) **:** NAHRÁVANÍ NA USB. **STOP (ZASTAVIT) (■) : Ukončí přehrávání nebo** nahrávání.

**PLAY (PŘEHRÁT) (**B**), MO./ST. :** Spustí přehrávání. Zvolí Mono/ Stereo

**PAUSE/STEP (POZASTAVIT/ KROKOVAT) () :**  Pozastavit přehrávání.

**SKIP (PŘESKOČIT) (** $\leftarrow$  **/>>>I) :** Přechod k další nebo předešlé kapitole/ stopě/ souboru.

**SCAN (PROHLEDÁVAT) (44/ PP) : Prohledává vpřed** nebo vzad.

### $\overline{3}$

**REPEAT/RANDOM :** Volba přehrávacího režimu. (NÁHODNĚ, OPAKOVAT)

**MUTE (ZTLUMIT) :** Vypnutí zvuku. **VOL (Volume) (+/ -) (HLASITOST) :** Nastaví hlasitost reproduktorů.

**LGEQ :** Můžete navolit přirozené nebo lokální nastavení efektů ekvalizéru prostřednictvím LG EQ.

**EQ (Efekt ekvalizéru) :** Můžete navolit optimální zvuk. **CLEAR (VYČISTIT) :** Odstraňuje číslo stopy ze seznamu programů.

**SUBTITLE (TITULKY) :** V průběhu přehrávání opakovaně stiskněte SUBTITLE (TITULKY) k volbě požadovaného jazyka titulků.

**Číselná tlačítka 0-9 :** Vyberou číselnou volbu v menu.

### d

**Tlačítka ovládání TV :** Ovládání TV. (pouze TV značky LG)

#### **Ovládání TV**

Můžete ovládat úroveň hlasitosti, zdroj vstupu a vypínání nebo zapínání TV značky LG. Stiskněte POWER (NAPÁJENÍ) (TV) a stiskněte opakovaně tlačítko PR/CH (+**/** –), dokud se TV přijímač nezapne nebo nevypne.

**PROG./MEMO. (PROGRAM/PAMĚŤ) :** Vstoupí nebo vystoupí z programového menu.

**RESOLUTION :** Nastaví výstupní rozlišení pro HDMI a konektor COMPONENT VIDEO OUT (Výstupního video komponentu).

**RDS :** Systém RDS.

**PTY :** Zobrazí možnosti zobrazení RDS.

**\*** : Toto tlačítko není k dispozici

#### **Vložte baterie do dálkového ovládání**

Ujistěte se, že se znaménka + (plus) a – (mínus) na baterií shodují s těmi na dálkovém ovládání.

### **Úvodní nastavení jazyka OSD - Volitelné**

Po prvním zapnutí přístroje se na obrazovce televizoru objeví výchozí nabídka nastavení jazyka. Dokončete výchozí nastavení jazyka před použitím přístroje, anglický jazyk bude nastaven jako výchozí jazyk.

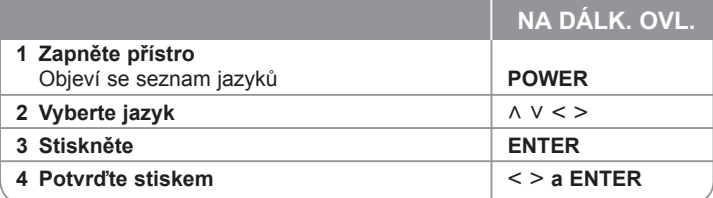

### **Úvodní nastavení kódu oblasti - Volitelné**

Při prvním použitím přístroje, nastavte Area Code (Kód oblasti) jak je uvedeno dále.

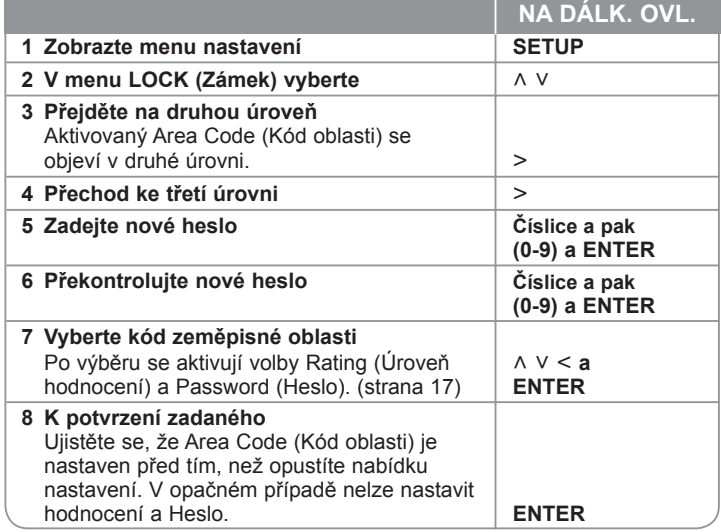

### **Nastavení počátečních nastavení**

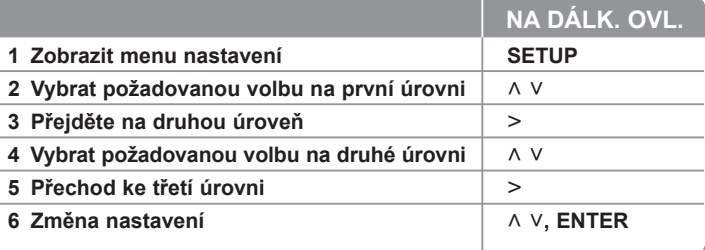

### **Nastavení počátečních nastavení - co všechno můžete**

#### **Nastavení jazyka**

**Jazykový menu –** Vyberte jazyk pro menu nastavení a zobrazování informací na obrazovce.

**zvukový disk/ Diskový podtitul/ Diskový menu –** Zvolte jazyk pro Disc Audio/ Disc Subtitle/ Disc Menu.

[Originál] : Odpovídá původnímu jazyku, ve kterém byl disk nahrán. [Atd.] : Pro výběr jiného jazyka stiskněte numerická tlačítka, potom **ENTER** pro zadání příslušného 4místného čísla odpovídajícího jazykovému kódu podle kapitoly na straně 17. V případě, že uděláte chybu, před tím, než stlačíte tlačítko **ENTER**, stlačte tlačítko **CLEAR** (VYMAZAT). [Vypnuto] (VYP) (pro titulky disku) : Vypne zobrazení titulků.

⊕

#### **Nastavení displeje**

**Televizní aspekt –** Zvolte si poměr stran zobrazení na základě formátu obrazovky vašeho TV přijímače.

- [4 : 3] : Zvolte, jestliže máte připojený standardní TV přijímač 4 : 3.
- [16 : 9] : Zvolte, jestliže máte připojený širokoúhlý TV přijímač 16 : 9.

**Modus displeje –** Pokud si zvolíte poměr stran 4 : 3, budete muset definovat, jak budou na vašem TV přijímači zobrazovány širokoúhlé programy a filmy.

⊕

[Poštovní schránka] : Zobrazí širokoúhlý obraz s černými pásmy v horní a dolní části obrazovky.

[Panscan] : Tento režim vyplní obrazem celou obrazovku 4 : 3 a ořeže obraz v místech, kde je to potřeba.

**TV Výstup Výběr –** Zvolte možnost podle typu připojení k televizoru. [RGB] : Je-li váš TV přijímač připojený přes konektor SCART

[YPbPr] : Je-li váš TV přijímač připojený na zařízení přes konektory COMPONENT/ PROGRESSIVE SCAN (KOMPONENTNÍ/ PROGRESIVNÍ). -Změníte-li nastavení TV výstupu na RGB z YPbPr v menu nastavení, zvláště při zapojení přístroje pomocí zapojení video komponentu, obrazovka zčerná. V tomto případě připojte video kabel ke konektoru MONITORU a zvolte znovu YPbPr v menu nastavení.

#### **Nastavení audia**

⊕

**DRC (Dynamic Range Control) (Dynamická kontrola rozsahu)** – Udržuje zvuk čistý, když je hlasitost nastavená na nízké hodnotě (jen Dolby Digital). Nastavte [Zapnuto] zapnutí tohoto efektu.

**Hlasitý**– Zvolte [Zapnuto], smísíte karaoke kanály do normálního sterea. Tato funkce je možná jen s multikanálovým karaoke DVD diskem.

**HD AV Sync** - Někdy se stane, že u digitální TV dochází ke zpoždění mezi obrazem a zvukem. Pokud se tak děje, můžete rozdíl vyrovnat nastavením zpoždění zvuku tak, že zvuk 'čeká' na příslušný obraz: tato funkce se nazývá HD AV Sync. Čas zpoždění lze nastavit použitím  $\wedge$  V (na dálkovém ovládání) k přetočení směrem nahoru a dolů, který se dá navolit mezi 0 a 300 ms.

#### **Nastavit reproduktor NA DÁLK. OVL. 1 Otevřete menu nastavení SETUP 2 Zvolte audio ikonu U** U U V **3 Stiskem tlačítka vpravo vstoupíte do audio menu, poté zvolte nastavení reproduktoru systému 5.1.**  $\vert \rangle$  >  $\wedge$   $\vee$  **ENTER 4 Vyberte požadovaný reproduktor, který chcete nastavit**  $\langle \rangle$ Audio Vpředu v I. Malý  $0.3(1)$ Vypnuto **4** Volba  $e^{p}$ **S.** Návrat **5** Upravte možnosti  $\wedge \vee \wedge$ **6 Seřiďte výstupní úroveň (hlasitost) reproduktoru od -5dB do +5dB.** Typ reproduktorů je nastaven napevno a proto jejnelze měnit.  $\vert$  < > **7 Pokud jste připojili reproduktory k zařízení, nastavení Distance (Vzdálenost) umožňuje informovatreproduktory o tom, jakou vzdálenost musí zvuk urazitdo bodu poslechu. Toto nastavení umožňuje, aby zvuk ze všech reproduktorů dorazil k**  posluchači ve stejnou dobu.  $| \leq$ **8 Vyzkoušejte signál jednotlivých reproduktorů.**  Upravte hlasitost tak, aby odpovídala hlasitosti testovacích signálů. I i **9 Uložte a opusťte menu nastavení RETURN**

9

#### **Nastavení uzamčení**

Pro přístup k možnosti uzamčení musíte zadat 4-číselné heslo. Pokud jste nezadali heslo, učiňte tak. Zadejte 4-číselné heslo, poté stiskněte **ENTER** (Vstoupit). Zadejte heslo znova, poté stiskněte **ENTER** (Vstoupit) pro ověření. Uděláte-li chybu v průběhu zadání číselného hesla, stiskněte **CLEAR** (Vymazat), poté opravte.

Pokud jste zapomněli heslo, můžete jej znovu vložit. Nejdříve vyjměte disk z přístroje. Stiskněte **SETUP** (Nastavení) na displeji v menu nastavení. Vložte 210499 a stiskněte **ENTER** (Vstoupit). Heslo je vymazáno.

**Klasifikace –** Zvolte úroveň hodnocení. Čím je nižší úroveň, tím přísnější je hodnocení. Zvolte [Odemčení] pro deaktivaci hodnocení.

**Heslo –** Nastavuje nebo mění heslo pro uzamykání.

[Nové heslo] : Vložte 4místné heslo pomocí numerických tlačítek, poté stiskněte **ENTER**. Zadejte heslo ještě jednou, pro potvrzení správnosti. [Zmĕna] : Po vložení starého hesla vložte nové heslo dvakrát.

**Volačka –** Zvolte kód geografické oblasti jako kód úrovně hodnocení přehrávání. Tím určíte zemi, jejíž standardy budou použity pro rodičovský zámek DVD. Viz kódy zemí na straně 17.

#### **Ostatní nastavení**

⊕

**DivX(R) VOD –**Poskytujeme vám registrační kód pro službu DivX® VOD (Video na objednávku). Umožňuje vám půjčení nebo zakoupení videa pomocí služby DivX® VOD.

Pro více informací navštivte stránku www.divx.com/vod.

Stiskněte **ENTER** (Vstoupit), pokud je zvýrazněno [DivX(R) VOD] a můžete se podívat na registrační kód přístroje.

### **Vychutnejte si poslech předprogramovaných zvukových polí**

⊕

Systém má číselné údaje přednastavené na okolní zvukové pole. Můžete zvolit požadovaný mód zvuku prostřednictvím **EQ/ LG EQ**. V průběhu zobrazení informací **EQ/ LG EQ** lze měnit **EQ/ LG EQ** použitím kurzorové klávesy < > Zobrazené položky ekvalizéru se mohou lišit v závislosti na zvukových zdrojích a efektech.

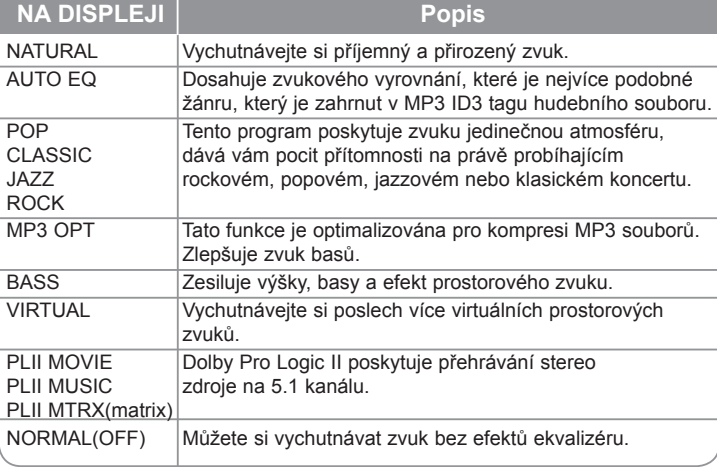

**10**

### **Zobrazení informací o disku**

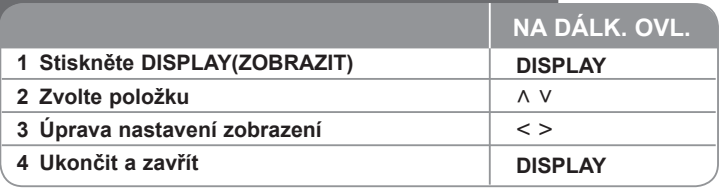

### **Zobrazení informací o disku - co všechno můžete**

Můžete vybrat položku stisknutím ∧ V a změnit nebo vybrat nastavení < >.

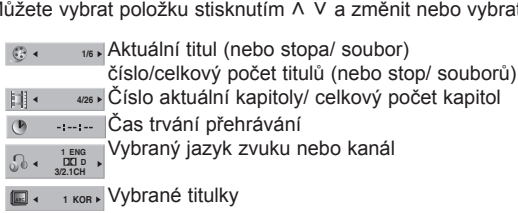

- **1/3** Vybraný úhel/ celkový počet úhlů
- Vybraný zvukový režim **1/3 1/3 1/3 NORMAL 1/3**

⊕

### **Symboly použité v této příručce**

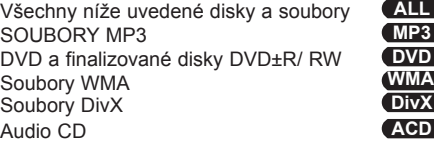

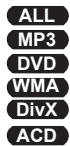

### **Přehrávání disku nebou souboru**

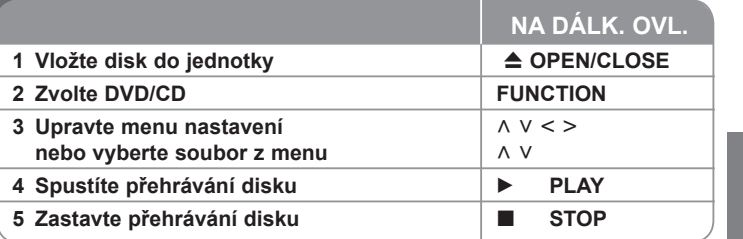

### **Přehrávání disku nebo souboru - co všechno můžete**

#### **Přehrávání disku DVD, který obsahuje nabídku DVD**

Většina DVD obsahují menu, které se načte před začátkem přehrávání filmu. Můžete se pohybovat v menu pomocí  $\wedge \vee \vee \vee$  ke zvýraznění možnosti. Stisknutím tlačítka **PLAY** (▶) proveďte výběr.

#### **Přechod na další/ předešlou kapitolu/ stopu/ soubor ALL**

Stiskněte tlačítko **SKIP** ( $\blacktriangleright$ ) pro přechod k další kapitole/ stopě/ souboru. Stiskněte tlačítko **SKIP** ( $\blacktriangleleft$ ) pro návrat na začátek aktuální kapitoly/ stopy/ souboru.

Dvakrát stiskněte krátce tlačítko SKIP (I<< ) pro krok zpět k předešlé kapitole/ stopě/ souboru.

#### **Pozastavení přehrávání ALL**

Stisknutím **PAUSE/STEP** (POZASTAVIT/ KROKOVAT) (II) pozastavíte přehrávání : Stisknutím **PLAY** (B) přehrávání.

#### **Přehrávání po jednotlivých snímcích DVD DivX**

Opakovaným stisknutím **PAUSE/STEP** (POZASTAVIT/ KROKOVAT) () spustíte přehrávání po jednotlivých snímcích

#### **Opakované nebo náhodné přehrávání ALL**

Stiskněte opakovaně **REPEAT/RANDOM** a současný titul, kapitola nebo stopa bude přehrávána opakovaně nebo náhodně. Normální přehrávání obnovíte opětovným stisknutím tlačítka **REPEAT/RANDOM**.

- Režim náhodného přehrávání : pouze u hudebních souborů.

⊕

**11**

♠

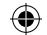

#### **Rychlý posun vpřed nebo vzad ALL**

Stiskněte **SCAN** (PROHLEDÁVAT) (◀◀ nebo ▶▶) pro rychlý posun vpřed nebo vzad během přehrávání. Opakovaným stisknutím **SCAN** (PROHLEDÁVAT) (bb nebo ▶▶) můžete měnit rychlost posunu. Stisknutím **PLAY** (PŘEHRÁT) (▶) spustíte přehrávání v normální rychlosti.

#### **Výběr jazyka titulků DVD DivX**

Během přehrávání opakovaným stisknutím **SUBTITLE** (TITULKY) ( $\Box$ ) vyberte požadovaný jazyk titulků.

#### **Zpomalení rychlosti přehrávání DVD DivX**

Když je přehrávání pozastaveno, stisknutím **SCAN** (PROHLEDÁVAT) (< nebo BB) zpomalíte rychlost přehrávání vpřed nebo vzad. Opakovaným stisknutím **SCAN** (PROHLEDÁVAT) (<< nebo >>) si můžete vybrat z více rychlostí přehrávání. Pro pokračování v přehrávání normální rychlostí stiskněte tlačítko **PLAY** (PŘEHRÁT) (B). Soubor ve formátu DivX nemůže být pozpátku zpomaleně přehrán.

#### **Přehrávání 1,5 násobnou rychlostí DVD**

Stisknutím **PLAY** (PŘEHRÁT) (▶) během přehrávání DVD spustíte přehrávání 1,5krát rychleji oproti normální rychlosti přehrávání. Na obrazovce se objeví "B x1.5". Stisknutím **PLAY** (PŘEHRÁT) (B) spustíte přehrávání v normální rychlosti.

#### **Prohlížení nabídky titulů DVD**

Stiskněte **TITLE** (TITUL), zobrazí se menu titulu na disku, je-li dostupné.

#### **Spuštění přehrávání ve zvoleném čase DVD DivX**

Hledá počáteční bod zadaného časového kódu. Stiskněte tlačítko DISPLAY, poté zvolte ikonu hodin. Zadejte čas, poté stiskněte **ENTER**. Např. k nalezení scény v 1 hodinu, 10 minut a 20 sekund vložte číselnými tlačítky "11020" a stiskněte **ENTER**. pokud zadáte nesprávné číslo, stiskněte tlačítko **CLEAR** k opětovnému zadání

#### **Paměť poslední scény DVD**

Toto zařízení si uchovává poslední scénu z posledního přehrávaného disku. Poslední scéna zůstává v paměti zařízení i když vyjmete disk z přehrávače nebo vypnete přehrávač do pohotovostního režimu (režim Stand-by). Jestliže vložíte disk, ze kterého je uchovaná poslední scéna, scéna se automaticky zobrazí

#### **Smíšený disk nebo USB flash disk – DivX, MP3, WMA a JPEG**

V průběhu přehrávání disku nebo USB Flash disku, který obsahuje všechny typy DivX, MP3/WMA a JPEG souborů, si můžete stisknutím tlačítka **MENU** navolit požadovaný typ souboru k přehrávání. Pokud se objeví vyskakovací okno " Tento typ souboru není podporován přehrávačem", pak zvolte vhodný soubor stisknutím tlačítka **MENU**.

#### **Prohlížení DVD MENU DVD**

Stiskněte **MENU**, zobrazí se menu disku, je-li dostupné.

#### **Změna znakové sady ke správnému zobrazení titulků pro DivX® DivX**

Pokud se v průběhu přehrávání titulky nezobrazují správně, stiskněte a držte tlačítko **SUBTITLE** (Titulky) po dobu 3 sekund, poté stiskněte < > nebo tlačítko **SUBTITLE** (Titulky) k volbě jiného jazykového kódu dokud se titulky nezobrazí ve správném formátu, poté stiskněte **ENTER**( Vstoupit).

#### **Požadavky na soubor DivX® DivX**

#### **Kompatibilita disku DivX s tímto přehrávačem má následující omezení :**

- Dostupné rozlišení : 720x576 (Š x V) pixelů
- Název souboru titulků DivX by měl obsahovat do 45-ti znaků.
- Pokud soubor DivX obsahuje znak, který nelze zobrazit, může se místo něj zobrazit .. ".
- Počet snímků: Méně než 30 snímků za s.
- Pokud soubor neobsahuje prokládané audio a video, nehraje zvuk nebo není vidět obraz.
- Podporovaný formát souborů DivX : ".avi", ".mpg", ".mpeg", ".divx"
- Podporovaný formát titulků : SubRip (\*.srt/ \*.txt), SAMI (\*.smi), SubStation Alpha (\*.ssa/ \*.txt), MicroDVD (\*.sub/ \*.txt), SubViewer 2.0 (\*.sub/ \*.txt)
- Přehrávatelný formát kodeku : "DIVX3.xx", "DIVX4.xx", "DIVX5.xx", "MP4V3", "3IVX".
- Přehrávatelný formát zvuku : "AC3", "PCM", "MP3", "WMA".
- Vzorkovací frekvenc : 32 48 kHz (MP3), 32 48kHz (WMA)
- Datový tok : 32 320kbps (MP3), 40 192kbps (WMA)
- Disky formátované v systému souborů Live tento přehrávač nepodporuje.
- Pokud se název videosouboru DivX liší od názvu souborů titulků, nemusí se při přehrávání zobrazit titulky.
- **•** Pokud přehráváte soubor DivX s jinými parametry, než je uvedeno výše, nemusí se přehrát správně.

#### **Usínání za poslechu přehrávače**

Stiskněte jednou či vícekrát tlačítko **SLEEP** k navolení požadovaného času vypnutí přehrávače mezi 10-ti a 180-ti minutami. K ověření zbývajícího času stiskněte tlačítko **SLEEP**. Pro zrušení funkce spánek, stiskněte opakovaně tlačítko **SLEEP** dokud se neobjeví "SLEEP 10", poté ještě jednou stiskněte tlačítko **SLEEP**, dokud se nezobrazí "SLEEP 10".

#### **Osvětlení displeje (DIMMER)**

Jednou stiskněte tlačítko **SLEEP**. LED dioda na přední straně panelu je vypnutá a okno displeje se o polovinu ztmaví. Pro zrušení tiskněte opakovaně tlačítko **SLEEP** pro zvýšení jasu.

**12**

⊕

#### **Vytvořte si vlastní program ACD MP3 WMA**

Uspořádáním pořadí hudby na disku můžete přehrávat obsah disku v jakémkoli pořadí. Stiskněte **PROG./MEMO.** ke vstupu do režimu úprav programu (v menu se objeví značka ( $\textcircled{\tiny{\textcircled{\textcirc}}}$ )) k přidání hudby do seznamu programu.

Zvolte požadovanou hudbu v [Seznamu] pomocí  $\wedge$  V, poté stiskněte **ENTER** (Vstoupit) k přidání hudby do seznamu programu. Vyberte hudbu ze seznamu programu, poté stiskněte **ENTER** (Vstoupit) ke spuštění naprogramovaného přehrávání. Pro vymazání hudby ze seznamu programu vyberte pomocí A V hudbu, kterou chcete odstranit, poté stiskněte tlačítko **CLEAR** (Vymazat) v režimu úprav programu. Pro vymazání všech hudebních souborů ze seznamu programu zvolte [Odstr. vše], poté stiskněte tlačístko **ENTER** (Vstoupit) v režimu úprav programu. Po vyjmutí disku nebo po vypnutí přístroje jsou soubory z programu vymazány.

#### **Zobrazení informace o souboru (ID3 TAG ) MP3**

Během přehrávání souboru MP3, který obsahuje informace o souboru, můžete zobrazit tuto informaci opakovaným stisknutím tlačítka **DISPLAY** (ZOBRAZIT).

#### **Požadavky na hudební soubory MP3/ WMA**

Kompatibilita tohoto přehrávače se soubory MP3/ WMA je omezena následovně :

- Vzorkovací frekvence : 32 48 kHz (MP3), 32 48kHz (WMA)
- Datový tok : 32 320kbps (MP3), 40 192kbps (WMA)<br>• Podpora Verze : v2, v7, v8, v9
- 
- Maximální počet souborů: Méně než 999.
- Přípona souboru : ".mp3"/ ".wma"
- Formát souboru na CD-ROM : ISO9660/ JOLIET
- Doporučujeme používat program Easy-CD Creator, který vytváří systém souborů ISO 9660.

#### **Spořič obrazovky**

⊕

Spořič obrazovky se aktivuje, když necháte zařízení v režimu Zastaveno na pět minut.

#### **Výběr systému - Volitelné**

Musíte vybrat vhodný systém pro váš televizor. Jestliže se zobrazí na obrazovce nápis "NO DISC" (ŽÁDNÝ DISK), stiskněte a držte tlačítko **PAUSE/ STEP** (POZASTAVIT/ KROKOVAT) (II) více než pět sekund, umožní vám to nastavit systém. **(PAL/ NTSC)**

### **Prohlížení fotografií**

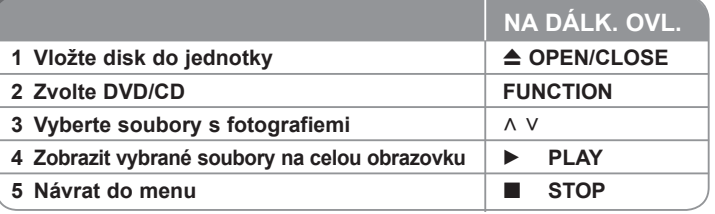

#### **Prohlížení fotografií - co všechno můžete Prohlížení fotografií jako prezentace**

Použijte ∧ V < > pro označení ikony (**D)**, potom stiskněte **PLAY** (▶), čímž spustíte prezentaci. Rychlost prezentace můžete změnit pomocí tlačítek  $\lt$  > při

označené ikoně ( $\Box$ ).

⊕

V závisloti na velikosti a rozlišení JPEG souborů může déle trvat nastavení prezentace.

#### **Přechod na další/ předešlou fotku**

Stiskněte tlačítko SKIP (Přeskočit) (I<< nebo >>I) nebo < > prohlížení předchozí/ další fotografie.

#### **Otáčení fotky**

Pro otočení fotky na celé obrazovce použijte tlačítko  $\wedge$  V k otočení proti směru hodinových ručiček nebo k prohlížení fotky na celé obrazovce ve směru hodinových ručiček.

#### **Pozastavení prezentace**

**Pro pozastavení prezentace stiskněte tlačítko PAUSE/STEP** (POZASTAVIT/ KROKOVAT) ()**. Pro pokračování v prezentaci stiskněte tlačítko PLAY**(PŘEHRÁT) (**b**) nebo PAUSE/STEP (POZASTAVIT/KROKOVAT) (**ii**).

#### **Poslech hudby během prezentace**

Můžete poslouchat hudbu během prezentace, pokud disk obsahuje hudební soubory a zároveň fotografie. Použijte tlačítko  $\wedge \vee \wedge$  pro zvýraznění ( $\Pi_{\{a\}}$ ) ikony, poté stiskněte tlačítko **PLAY** (B) pro spuštění prezentace. Tato funkce je dostupná pouze v disku.

#### **Požadavky na soubor fotografie**

Kompatibilita tohoto přehrávače s disky JPEG je omezena následovně :

- <sup>M</sup>ax. počet pixelů na šířku: 2760 x 2048 pixelů Maximální počet souborů: Méně než 999.
- 
- Některé disky nemusejí fungovat z důvodu odlišného formátu záznamu nebo kvůli stavu disku.
- Přípona souboru : ".jpg"
- Formát souboru na CD-ROM : ISO9660/ JOLIET

**13**

### **Poslech rádia**

Be sure that FM aerial is connected.

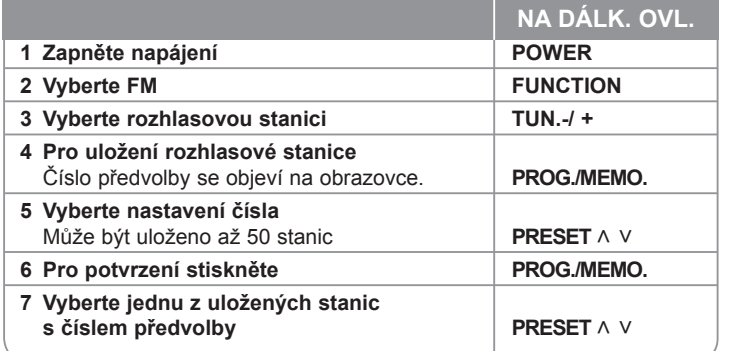

### **Poslech rádia - co všechno můžete**

#### **Automatické hledání radiostanic**

Stiskněte a držte **TUN.-/TUN.+** po dobu delší než 1 sekunda. Tuner začne vyhledávat stanice a zastaví se vždy, když najde stanici.

#### **Vymazání všech uložených stanic**

Stiskněte a držte **PROG./MEMO.** po dobu dvou sekund. Na displeji DVD přehrávače se rozsvítí ERASE ALL (VYMAZAT VŠE). Stiskněte **PROG./MEMO.**  a vymažete všechny uložené rozhlasové stanice.

#### **Zlepšení nekvalitního FM příjmu**

Na dálkovém ovládání stiskněte **PLAY (**B**) (MO./ST.)**. Toto má za následek změnu volby kanálů ze sterea na mono a obvykle zlepšení příjmu.

#### **Prohlížení informací o radiostanici**

FM tuner je vybavený systémem RDS (Radio Data System) (Systém údajů o stanici), který zobrazuje informace o aktuální rozhlasové stanici. Stiskněte opakovaně RDS pro zobrazení všech možností typů informací :<br> **PS** (Programme Service Name) (Název

- (Programme Service Name) (Název stanice) Název stanice se zobrazí na displeji.
- **PTY** (Programme Type Recognition) (Rozpoznání typu programu) Název typu programu (např. Jazz nebo Zprávy) se zobrazí na displeji. **RT** (Radio Text) (Radiotext)

Textová zpráva obsahující speciální informace z vysílání stanice. Text může běžet po displeji.

**CT** (Time controlled by the channel) (Čas řízený stanicí) Zobrazuje datum a čas, který vysílá a řídí radiostanice.

 $\bigoplus$ 

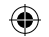

### **Používání USB**

Můžete si vychutnat soubory médií uložených na zařízení USB připojením USB do příslušného portu na jednotce. Pro ovládání jiné funkce, viz část přehrávání zvukového disku CD.

![](_page_14_Picture_271.jpeg)

#### **Kompatibilní USB zařízení**

- MP3 přehravač: MP3 přehravač s flashovou pamětí
- USB Flash Drive: Zařízení, která podporují USB 2.0 nebo USB 1.1.
- V závislosti na zařízení nemusí být tato funkce USB k dispozici.

#### **Náležitost USB zařízení**

• Zařízení, která vyžadují instalaci dalších programů po připojení přístroje k počítači, nejsou podporována.

#### **Dbejte následujícího**

⊕

- **Nevyjímejte USB v průběhu činnosti.**
- Z důvodu velké kapacity USB může hledání trvat několik minut.
- K zabránění ztrátě dat, zálohujte všechna data.
- Pokud použijete prodlužovací kabel USB nebo USB HUB, zařízení USB nemusí být rozpoznáno.
- Souborový systém NTFS není podporován. (podporován je pouze souborový systém FAT (16/32) ).
- Tato jednotka není podporována, pokud celkový počet souborů přesahuje 1000.
- Vnější HDD, uzamčené přístroje nebo typy pevných USB disků nejsou podporovány.
- USB port přístroje nemůže být připojen k PC. Jednotka nemůže být použita jako úschovné zařízení.

### **Poslech hudby z přenosného přehravače nebo vnějšího zařízení**

Tento přístroj může přehrávat hudbu z mnoha typů přenosných přehravačů nebo vnějších zařízení.

![](_page_14_Picture_272.jpeg)

### **Nahrávání na USB**

![](_page_15_Picture_283.jpeg)

### **Nahrávání na USB - co všechno můžete**

#### **Zápis Hudebního souboru ze zdrojového disku na USB**

#### **Nahrávání jedné stopy**

Pokud se nahrávalo na USB v průběhu přehrávání CD, pak pouze tato stopa/ soubor byla uložena na USB.

#### **Nahrávání všech stop**

Pokud bylo stisknuto tlačítko pro nahrávání a CD bylo zastaveno, pak byly zapsány všechny stopy/ soubory

- Soubory v podsložkách nejsou v průběhu zápisu všech stop nahrávány.
- Pokud chcete nahrát všechny stopy v průběhu přehrávání, stiskněte dvakrát stop. Zkontrolujte na obrazovce.

#### **Nahrávání seznamu programu**

USB zapisuje po vytvoření vlastního programu stopu, kterou chcete. (pouze Audio CD)

#### **V průběhu nahrávání dbejte následujících instrukcí**

- Můžete zkontrolovat na obrazovce procentní rychlost zápisu USB v průběhu nahrávání. (pouze Audio, MP3/WMA CD).
- V průběhu zápisu MP3/WMA není žádný zvuk.
- Při zastavení zápisu v průběhu přehrávání byl soubor do této doby nahrán a uložen. (Pouze AUDIO CD)
- V průběhu nahrávání na USB neodpojujte zařízení USB ani nevypínejte jednotku. V opačném případě může dojít k vytvoření neúplného souboru, který nebude možné odstranit na počítači.
- Pokud zápis na USB nepracuje, zobrazí se na obrazovce zprávy jako "NO USB" (Žádné USB), "ERROR" (Chyba) , "USB FULL" (USB je plné) nebo "NO REC" (Źádný zápis)
- Přístroj pro čtečku paměťových karet nebo externí HDD nemůže být použit pro zápis na USB.
- Pokud nahráváte po dlouhou dobu, soubor je nahráván rychlostí 128Mbyte.
- Při zastavení zápisu v průběhu přehrávání nebyl soubor uložen.
- U disků CD-G, DTS záznam USB nefunguje.
- Nelze nahrát více než 999 souborů.
- Nahrávaný soubor je číslován od nejnižšího čísla. Takže pokud vymažete některý z nahrávaných souborů, dalšímu nahrávanému souboru by mohlo být přiděleno nejnižší číslo.
- **• Bude uloženo následovně.**

![](_page_15_Figure_26.jpeg)

Neoprávněné pořizování kopií chráněných materiálů, například počítačových programů, souborů, vysílání a zvukových nahrávek, může znamenat porušení autorských práv a může také být trestným činem. Tento přístroj nesmí být k těmto účelům využíván. **Buďte zodpovědní** 

**Respektujte autorská práva** 

♠

 $\bigoplus$ 

# **Kódy jazyků**

Tento seznam použijte k vložení požadovaného jazyka pro následující výchozí nastavení : Zvuk disku, Titulky disku, Menu disku.

![](_page_16_Picture_1053.jpeg)

### **Kódy zemí**

 $\bigoplus$ 

Z tohoto seznamu vyberte kód země.

![](_page_16_Picture_1054.jpeg)

**17**

# **Odstraňování problémů**

![](_page_17_Picture_228.jpeg)

 $\bigoplus$ 

 $\bigoplus$ 

### **Typy přehrávatelných disků**

![](_page_18_Picture_239.jpeg)

Toto zařízení přehrává disky DVD±R/ RW a CD-R/ RW, které obsahují audio tituly, nebo soubory DivX, MP3,WMA nebo JPEG. Některé disky DVD±RW/ DVD±R nebo CD-RW/ CD-R nelze na tomto zařízení přehrát kvůli kvalitě nebo stavu disku nebo kvůli vlastnostem záznamového zařízení a authoringového softwaru.

**Dolby, Pro Logic a znak dvojitého D jsou obchodní značkou Dolby Laboratories. Vyrobeno v licenci Dolby Laboratories.** 

**HDMI, HDMI logo a High-Definition Multimedia Interface jsou obchodními značkami nebo registrovanými obchodními značkami HDMI Licensing LLC.**

#### **Zobrazení symbolu**

Během provozu se může na displeji objevit symbol " $\mathbb{O}^*$  a oznamuje, že funkce popsaná v této uživatelské příručce není dostupná na daném DVD video disku.

#### **Kód země**

Kód země je vytištěn na zadní straně tohoto zařízení. Toto zařízení přehrává jen DVD disky, které jsou označeny stejně jako označení na zadní části zařízení nebo jsou označeny jako "ALL" (VŠE).

- Většina disků nese značku glóbu s jedním nebo více čísly, která je viditelná na obalu. Toto číslo se musí shodovat s kódem země na vašem zařízení, jinak disk nebude přehrávatelný.
- Pokusíte-li se přehrát DVD s jiným kódem země, než je na vašem přehrávači, na TV obrazovce se objeví zpráva "Check Regional Code" (Zkontrolujte kód země).

#### **Autorská práva**

Je zákonem zakázáno kopírovat, vysílat a šířit použitím kabelu a veřejně přehrávat nebo půjčovat materiály chráněné autorským právem bez povolení. Tento výrobek má funkci ochrany proti kopírování, která byla vyvinuta společností Macrovision. Na některých discích jsou zaznamenány signály ochrany proti kopírování. Při nahrávání nebo přehrávání filmů z takovýchto disků bude slyšet šum. Tento výrobek podléhá technologii ochranny autorských práv, která je chráněna patenty USA a dalšími právy duševního vlastnictví. Použití této technologie ochrany autorských práv musí být autorizováno společností Macrovision Corporation a je určeno pouze pro domácí a jiné omezené sledování, pokud není jinak autorizováno společností Macrovision corporation. Zpětné inženýrství nebo demontáž jsou zakázány.

SPOTŘEBITELÉ BY MĚLI VZÍT NA VĚDOMÍ, ŽE NE VŠECHNY TELEVIZNÍ PŘIJÍMAČE S VYSOKÝM ROZLIŠENÍM JSOU PLNĚ KOMPATIBILNÍ S TÍMTO VÝROBKEM A MOHOU ZPŮSOBIT NEŽÁDOUCÍ JEVY V OBRAZE. V PŘÍPADĚ PROBLÉMŮ S PROGRESIVNÍM OBRAZEM S 525 NEBO 625 ŘÁDKY, DOPORUČUJEME UŽIVATELI PŘENASTAVIT ROZLIŠENÍ NA "STANDARDNÍ ROZLIŠENÍ". V PŘÍPADĚ, ŽE MÁTE NĚJAKÉ DALŠÍ OTÁZKY VZTAHUJÍCÍ SE KE KOMPATIBILITĚ TV ZAŘÍZENÍ S TÍMTO MODELEM (525p A 625p) JEDNOTKY, PROSÍME KONTAKTUJTE NAŠE CENTRUM ZÁKAZNICKÝCH SLUŽEB.

Aby byl přehrávač LG schopen přehrávat přepisovatelné disky, je třeba nastavit možnost formátování disku na [Mastered]. Když je tato možnost nastavena na Live File System, nelze disk použít na přehrávačích LG. (Mastered / Live File System: Systém formátu disku pro Windows Vista)

⊕

 $\bigoplus$ 

# **Specifikace**

#### **Obecně**

![](_page_19_Picture_159.jpeg)

**Design a specifikace podléhají změně bez předcházejícího upozornění.**

**20**

 $\bigoplus$